# **STELLA B1 MOBILE ROBOT / PLATFORM**

## **USER MANUAL**

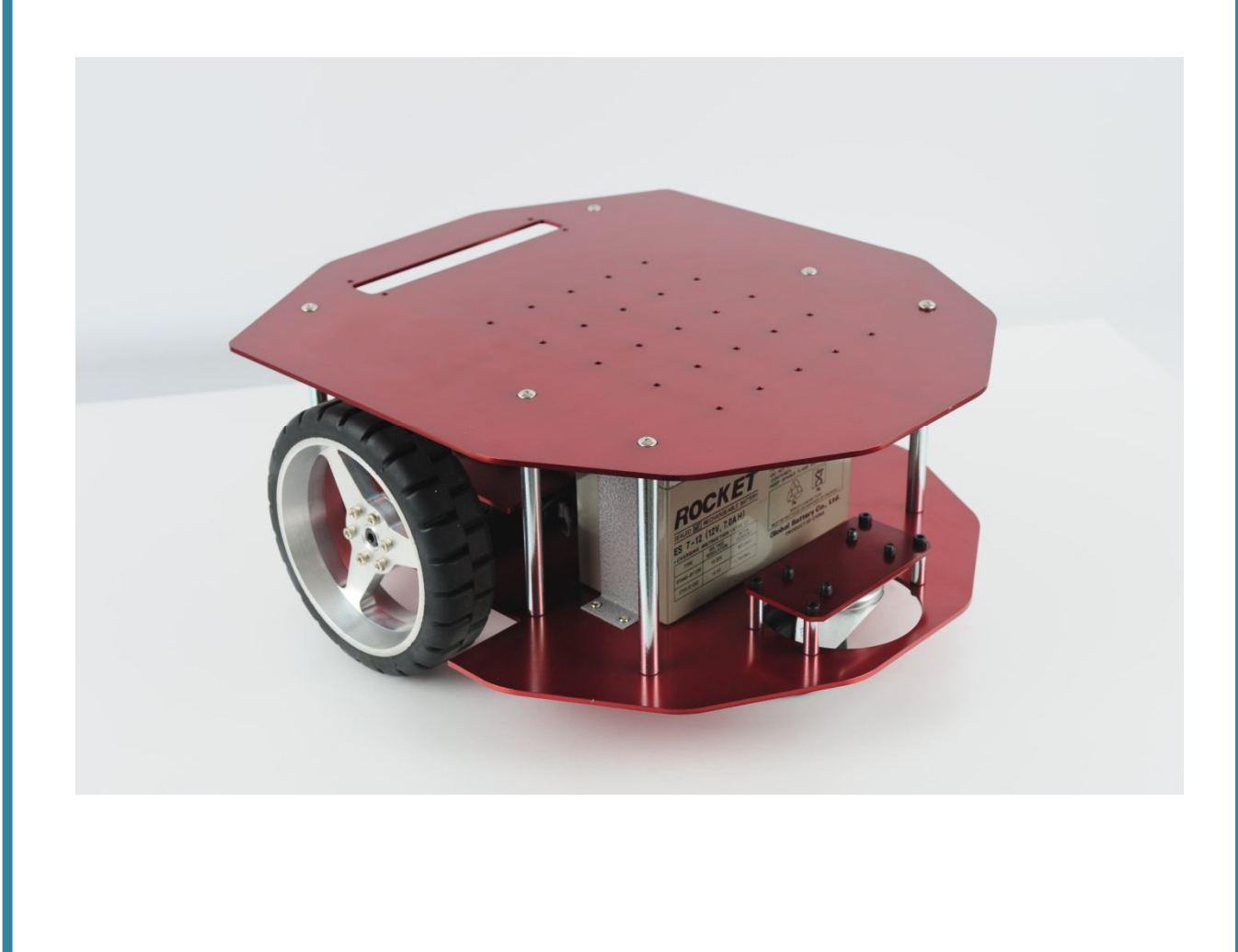

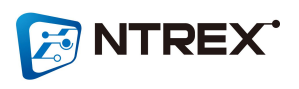

## **< 머릿말 >**

**먼저, 저희 ㈜엔티렉스의 STELLA B1 모델을 구입해 주셔서 감사합니다. 본 제품 을 사용하시기 전에, 본 사용 설명서에 명시되어 있는 제품에 관한 내용과 주의 사항 및 설치 방법을 반드시 숙지하신 후에 사용하여 주십시오. 본 사용 설명서 를 다 읽으신 후에도 언제나 참고할 수 있도록 잘 보이는 곳에 보관하여 주십시 오. 본 사용 설명서에 명시되어 있지 않은 내용은 언제든지 저희 엔티렉스 로봇 연구소(http://www.ntrexlab.co.kr )에 문의 바랍니다.**

## **< 목차 >**

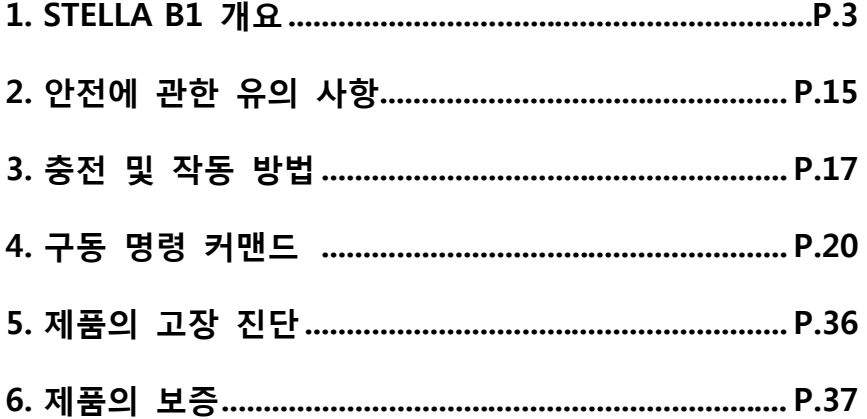

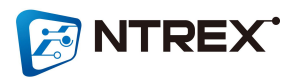

## **1. STELLA B1 개요**

**● 'STELLA'는 실내환경에서 각종 주행 알고리즘 개발 및 테스트를 하는데 있어서 활용이 가능한 이동형 로봇 플랫폼입니다. 다양한 명령어로 인해 사용자의 활용도가 증가하도록 구성되었습니다. 또한 보다 정확한 주행성능을 확보하였습니다.**

**● STELLA B1 특징**

**- 속도 지령 : 각 휠은 지시받은 속도로 주행합니다.**

**- 위치 지령 : 로봇의 관점으로 지시받은 회전각도, 이동거리 만큼 회전 및 주행시킬 수 있습니다. (적재 하중이 없는 상태에서 1M 이동시 약 5cm 내외의 오차범위(5%)를 가지고 있으며, 제자리 에서 360° 회전시 약 5° 내외의 오차범위를 가지고 있습니다)**

**- 다양한 파라미터 설정이 가능합니다. (p, I, d, il, scale factor 등…)**

**- 기본 모델인 STELLA B1에 다음과 같이 옵션으로 중간판을 추가로 올릴수도 있습니다. (노트북 이나 부가적인 장비을 장착할 수 있는 여유 공간이 많습니다)**

**● STELLA B1 치수 및 외관**

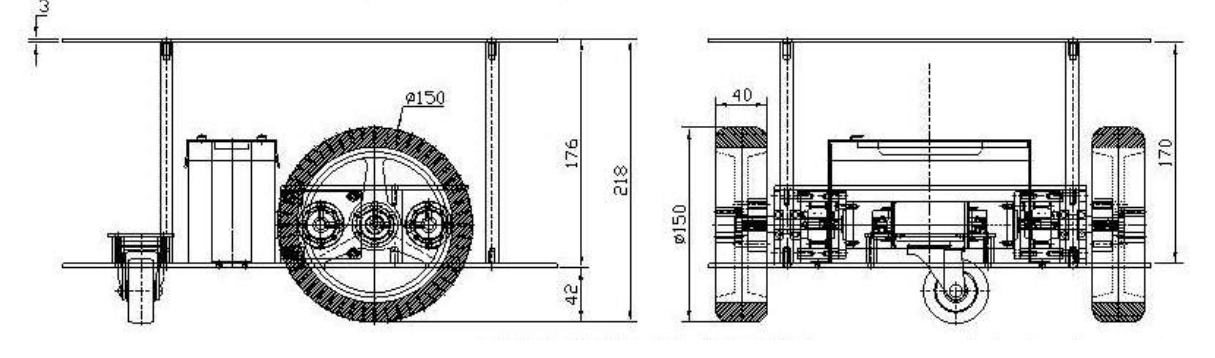

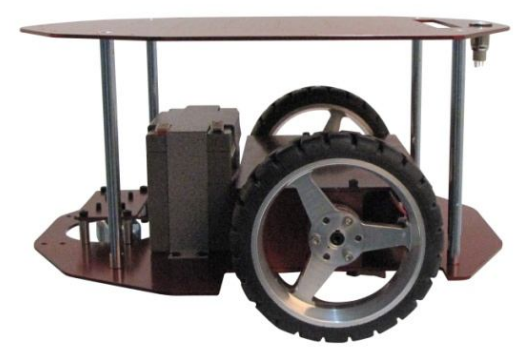

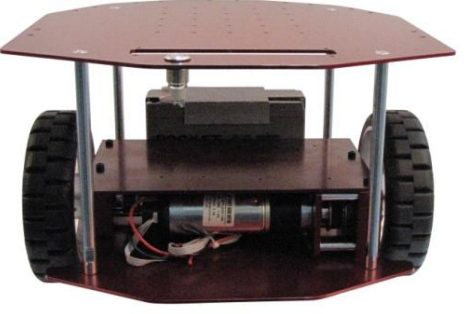

**(STELLA B1) - 기본형**

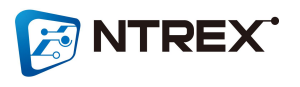

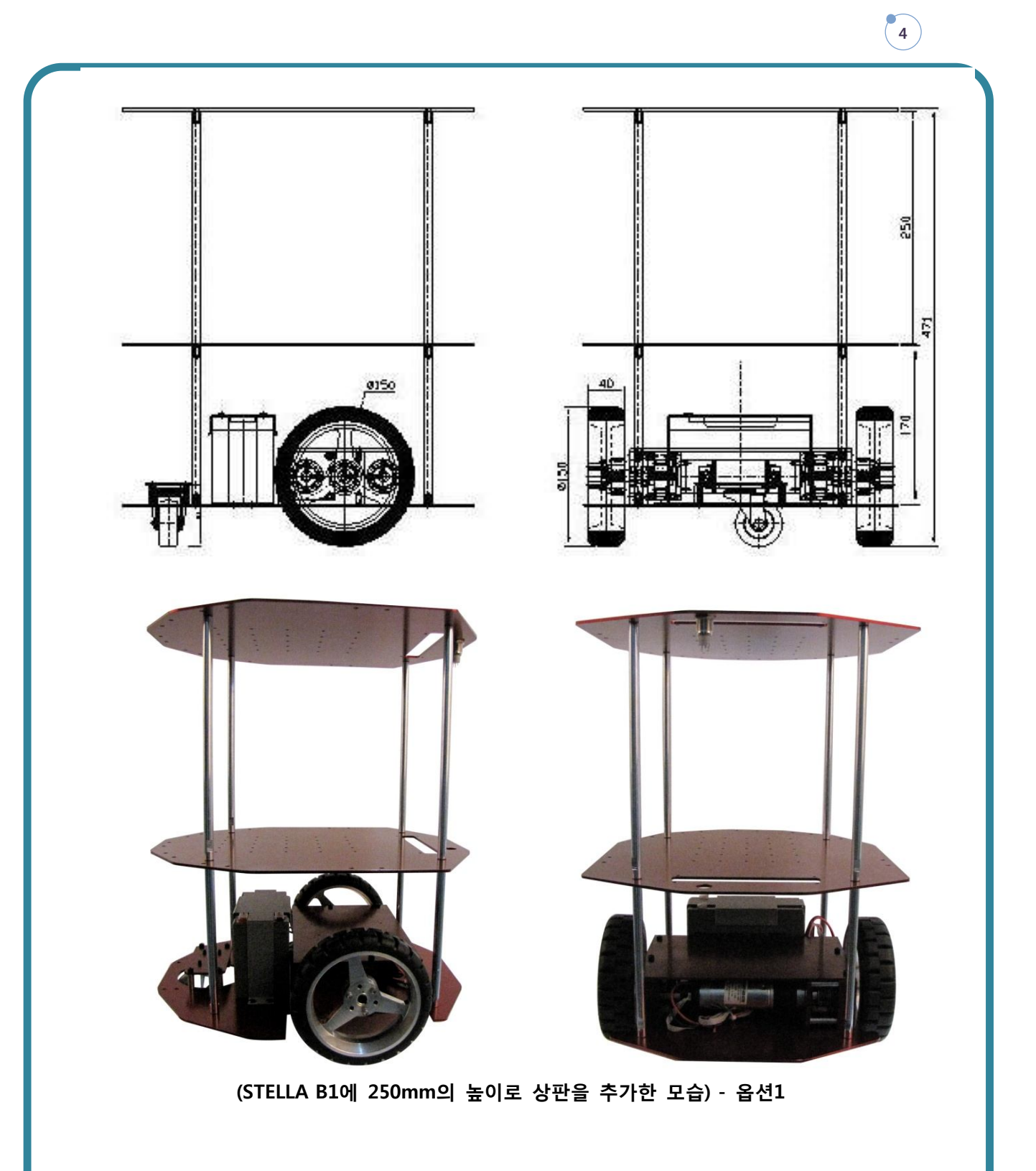

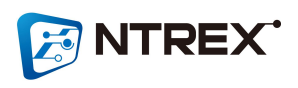

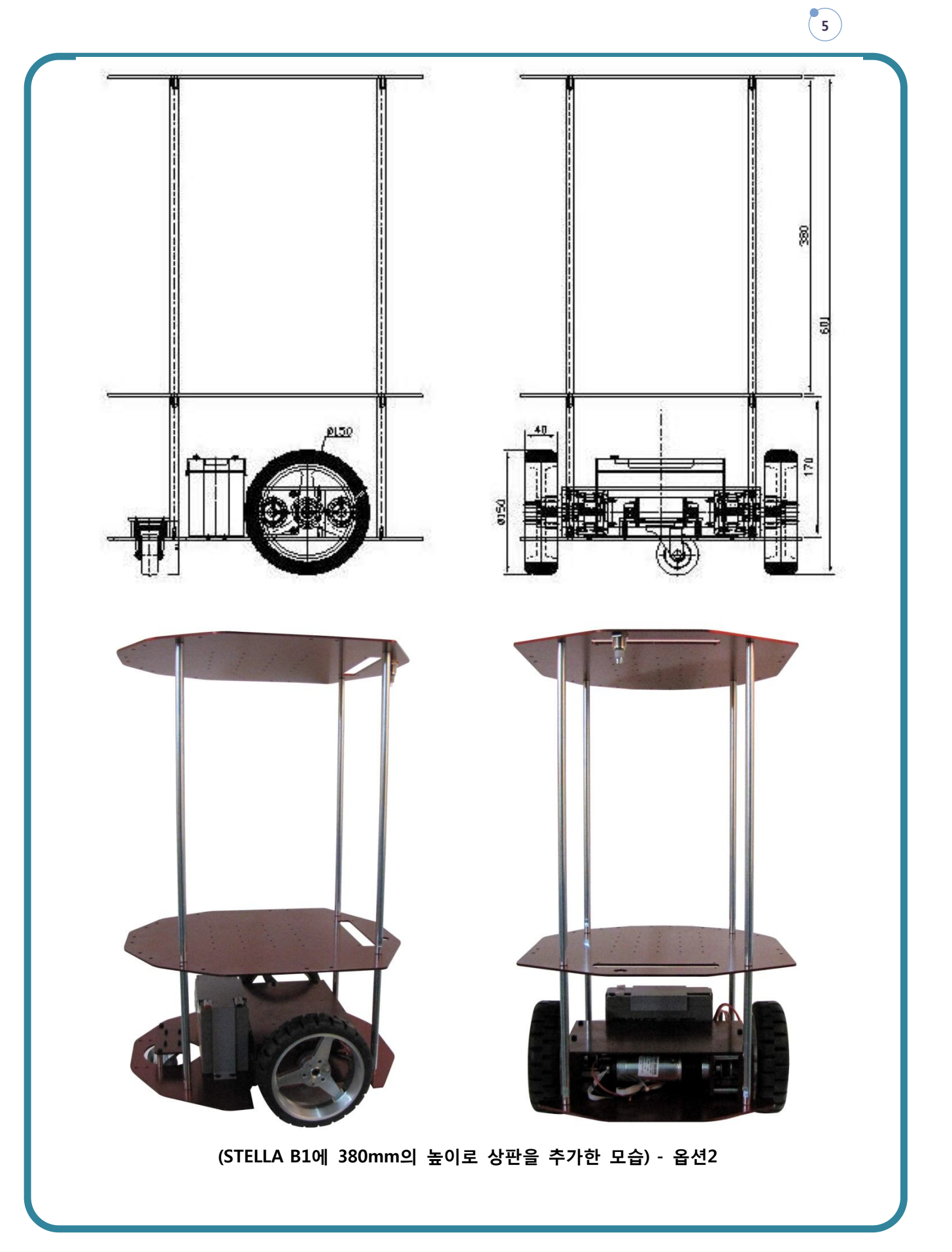

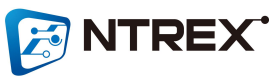

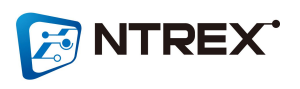

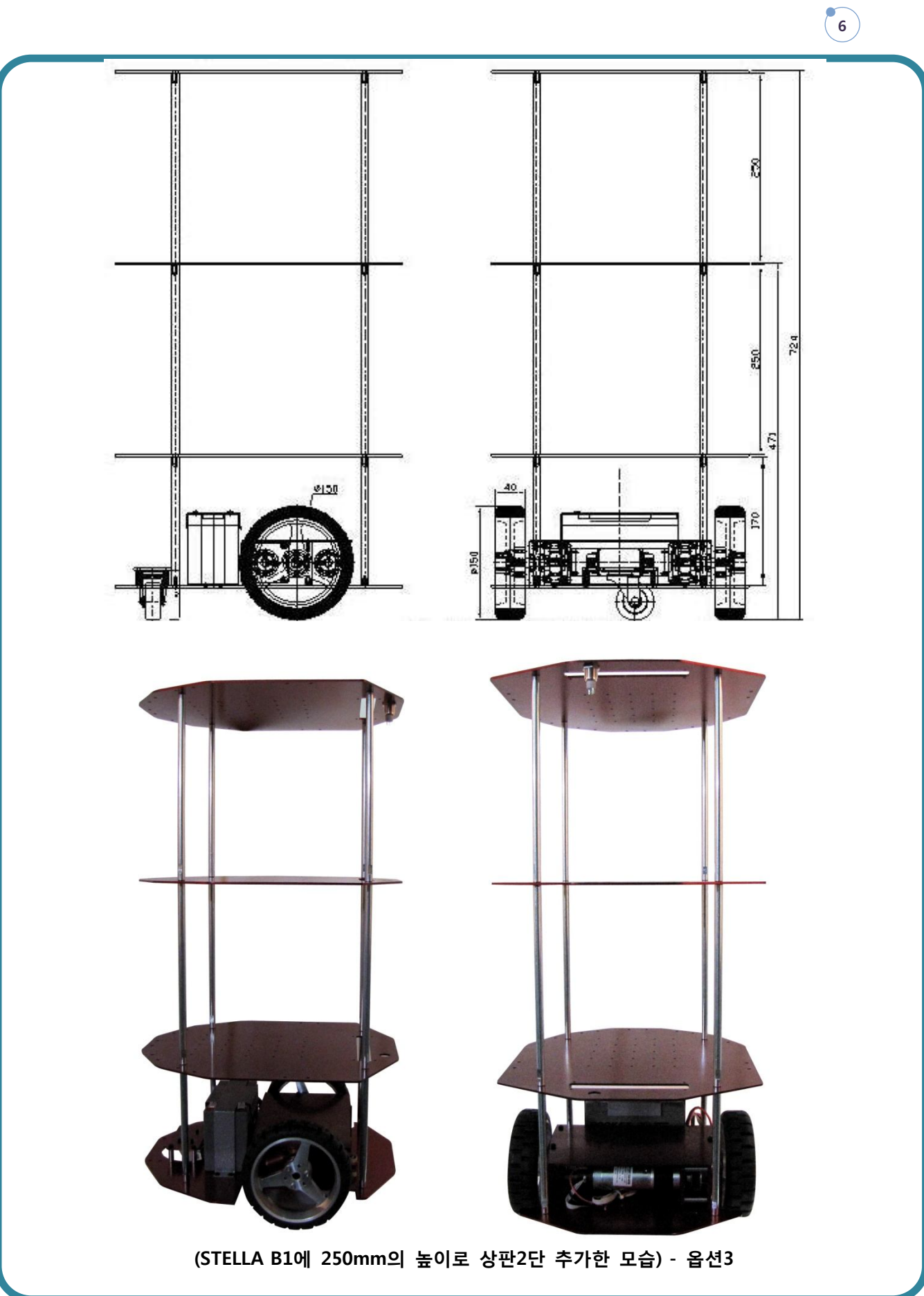

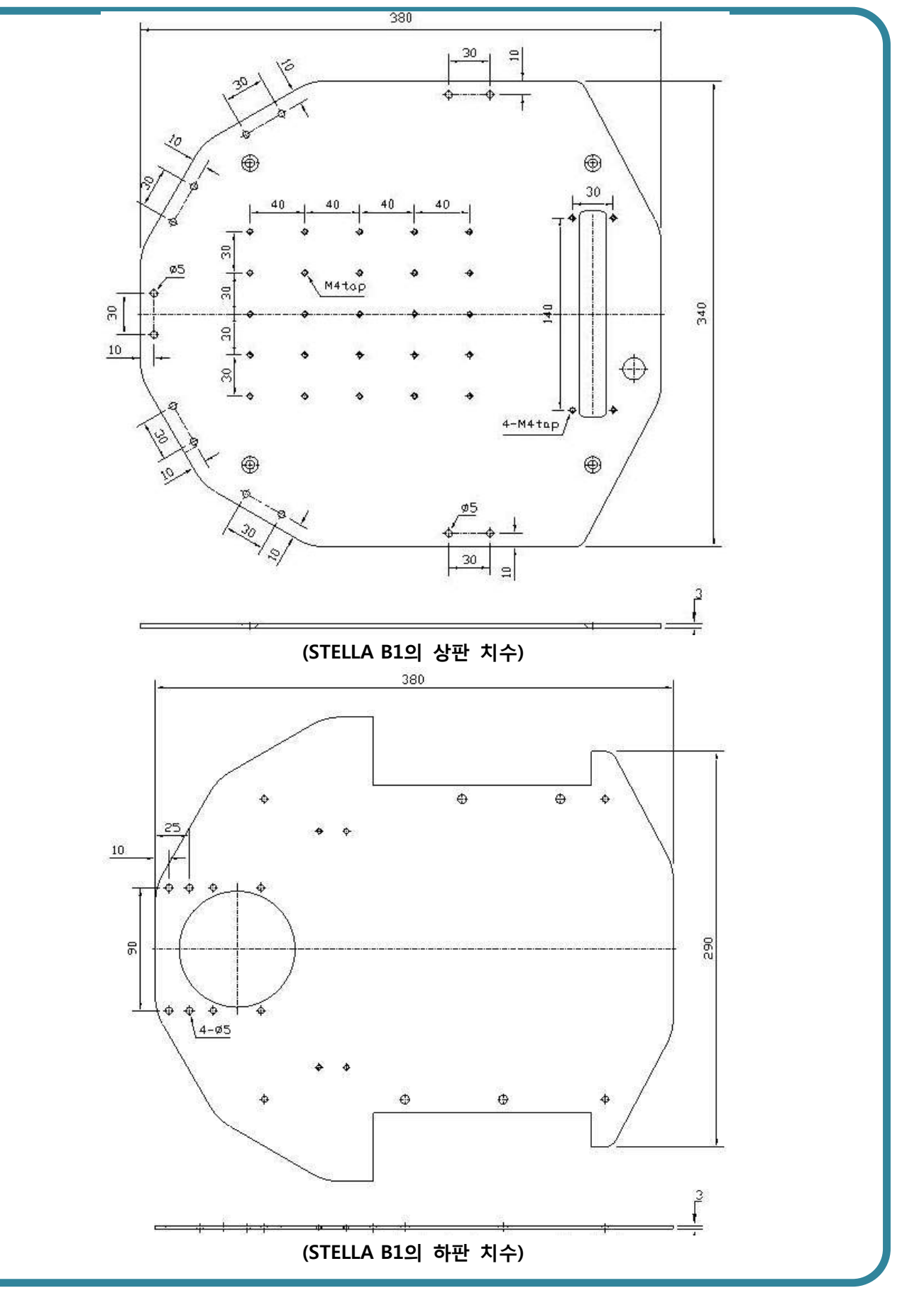

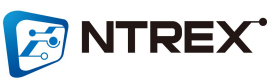

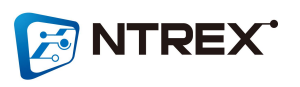

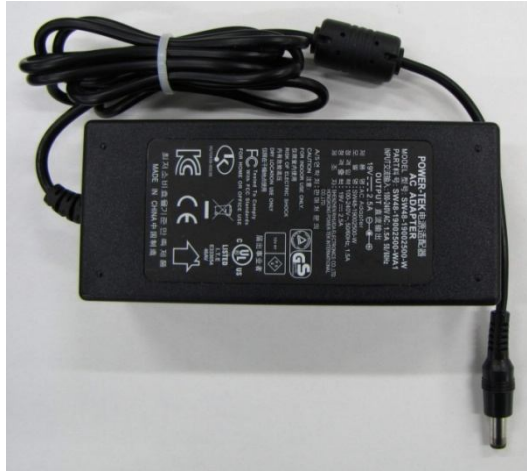

**충전 어답터**

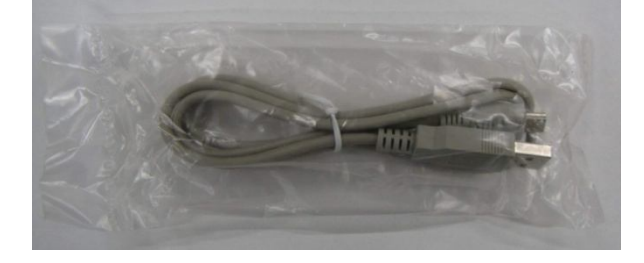

**USB 케이블**

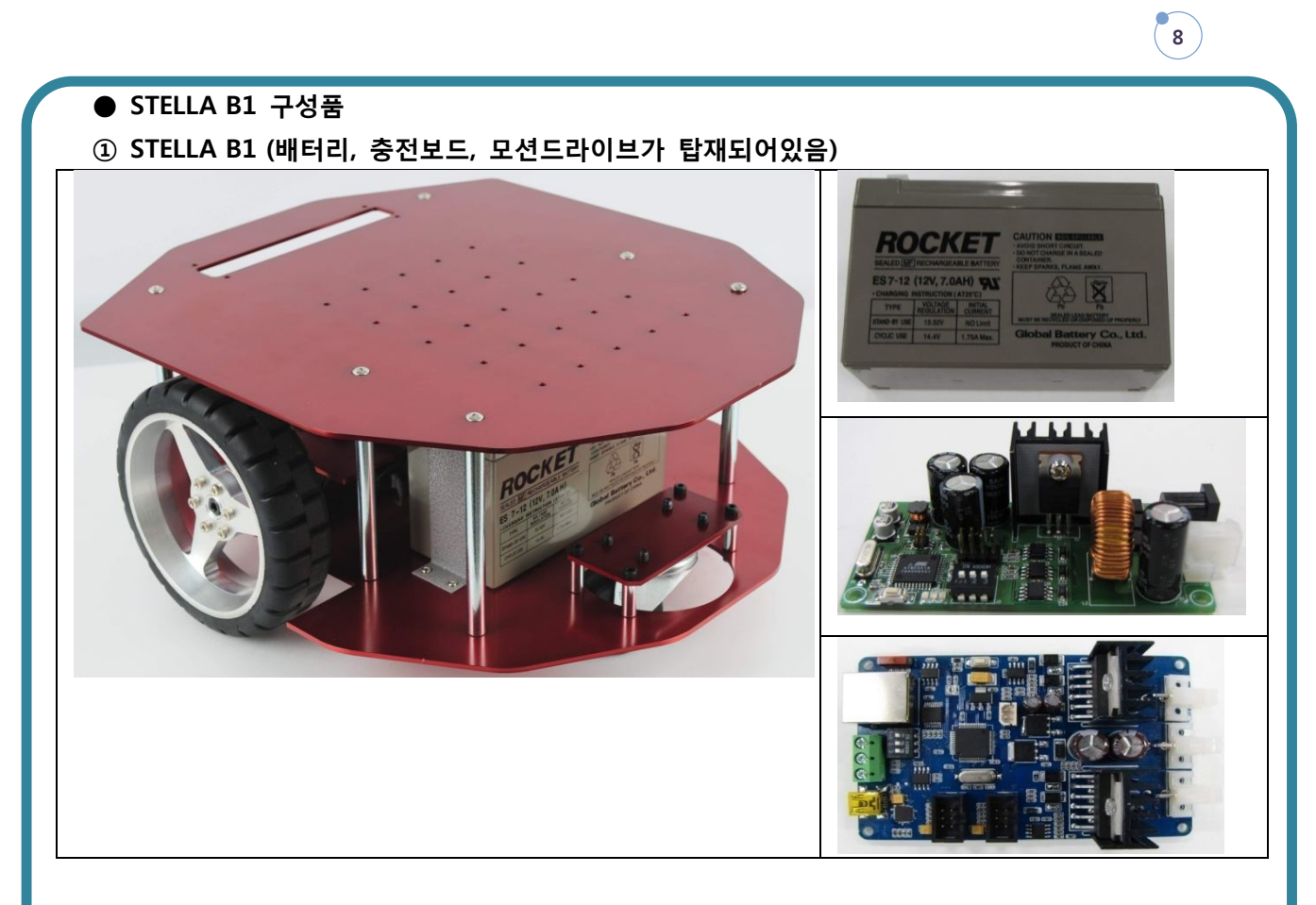

#### **④ 충전 어답터 A/C전원 케이블**

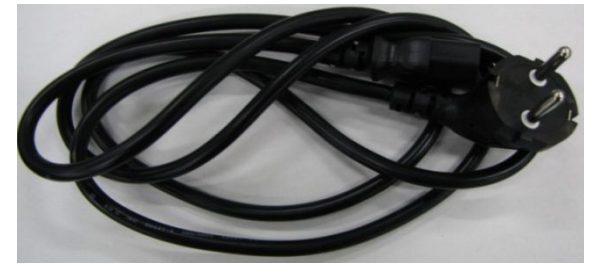

- **● STELLA B1 제원**
	- **- 배터리 : 12V(7A) 연축전지**
	- **- 재 질 : 알루미늄, 스틸(기둥 봉)**
	- **- 무 게 : 8.5Kg**
	- **- 적재용량 : 7Kg**
	- **- 속 도 : 5.2km/h (Max)**
	- **- 바퀴둘레 : 47.25cm**
	- **- 두 바퀴간의 거리 : 28.9cm**
	- **- 모 터 : 10w DC Motor (감속 14:1)**
	- **- Encoder CPR : 256**

#### **- 인터페이스 : RS232통신 제어**

- **- 알람 기능 : 과부하, 과전압, 저전압 알람**
- **- 동작 온도 : 0℃ ~ 50℃ (동결 되지 않는 곳)**
- **- 습도 : 85% 이하 (이슬이 맺히지 않는 곳)**

### **● STELLA B1에 사용된 모터 스펙**

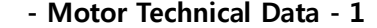

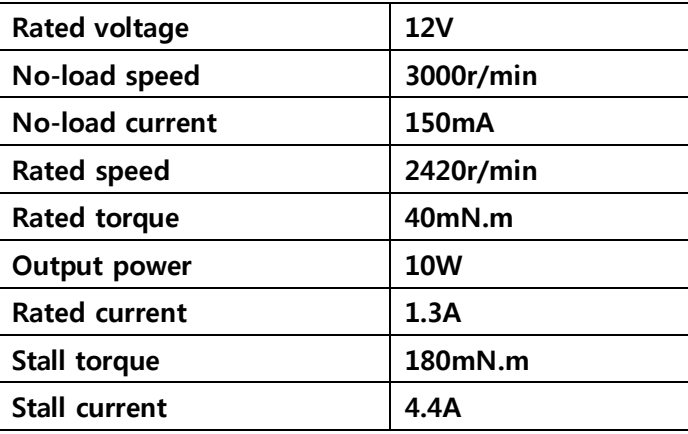

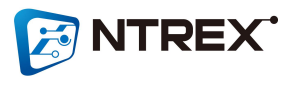

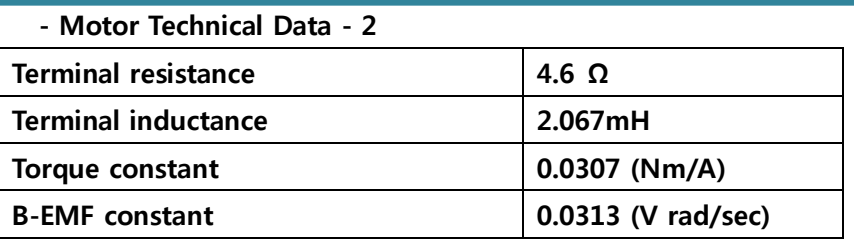

#### **- Gear motor Technical Data**

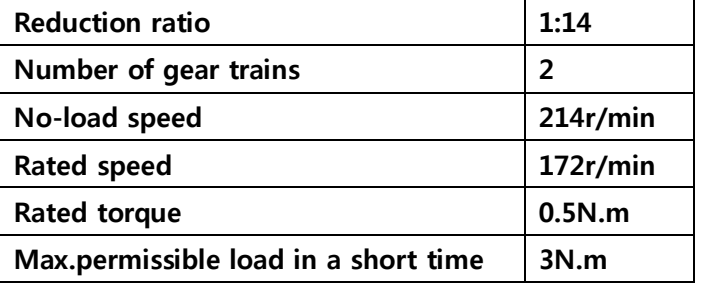

## **● STELLA B1 충전보드**

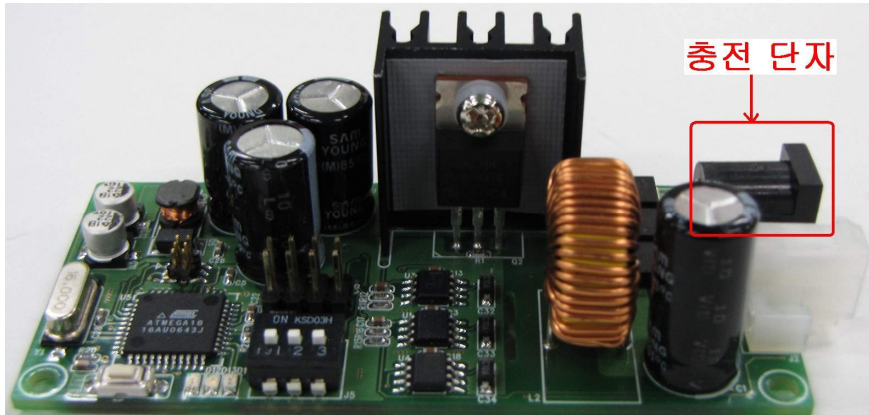

**● STELLA B1 모션 드라이브 보드**

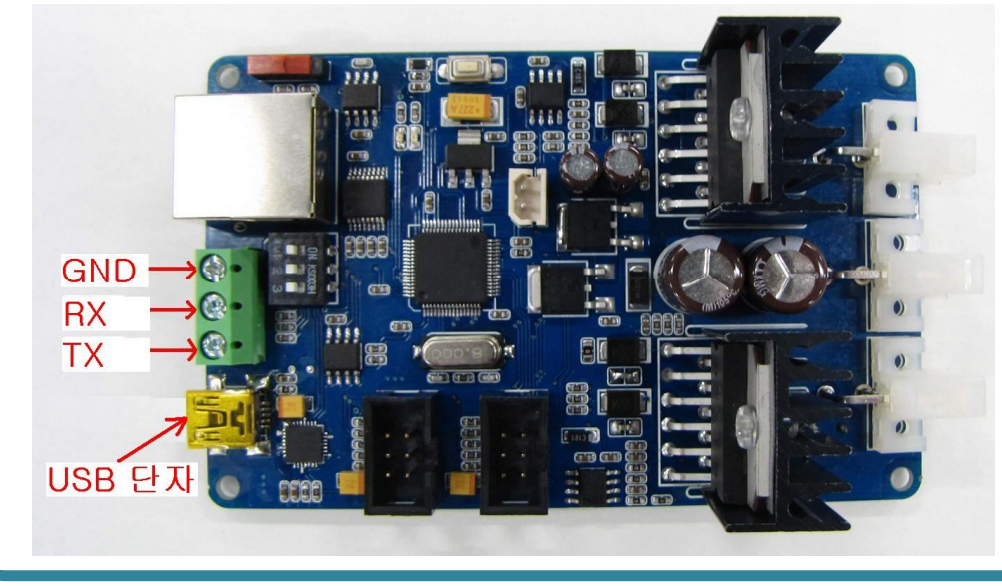

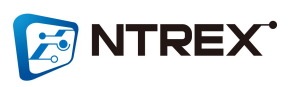

 **- USB 단자를 통해 PC와의 연결을 손쉽게 할수 있습니다.**

**(Silicon Laboratories에서 제작한 USB to UART Bridge 칩인 'CP2102'를 사용했기 때문에 해당 드라이버를 PC에 설치 하셔야 합니다. 드라이버는 http://www.silabs.com에서 다운로드 받으실수 있습니다)**

 **- GND, RX, TX를 통해 다른 임베디드 장비와 RS232통신이 가능합니다. (모션 드라이브의 RX, TX 는 라인드라이버를 거친 시그널 입니다. TTL 레벨이 아닙니다)**

**● STELLA B1 옵션형 조립방법 (중간판은 옵션으로 별도판매 제품입니다)**

**- STELLA B1은 기본형 모양으로 조립되어 배송됩니다. 중간판 및 상판 조립은 사용자가 하도록 구성되어있습니다.**

**- STELLA B1의 상판과 중간판은 기둥(봉)이 연결되는 부분이 다릅니다. 아래 그림처럼 홀 모양 으로 상판과 중간판을 구별하면 됩니다..**

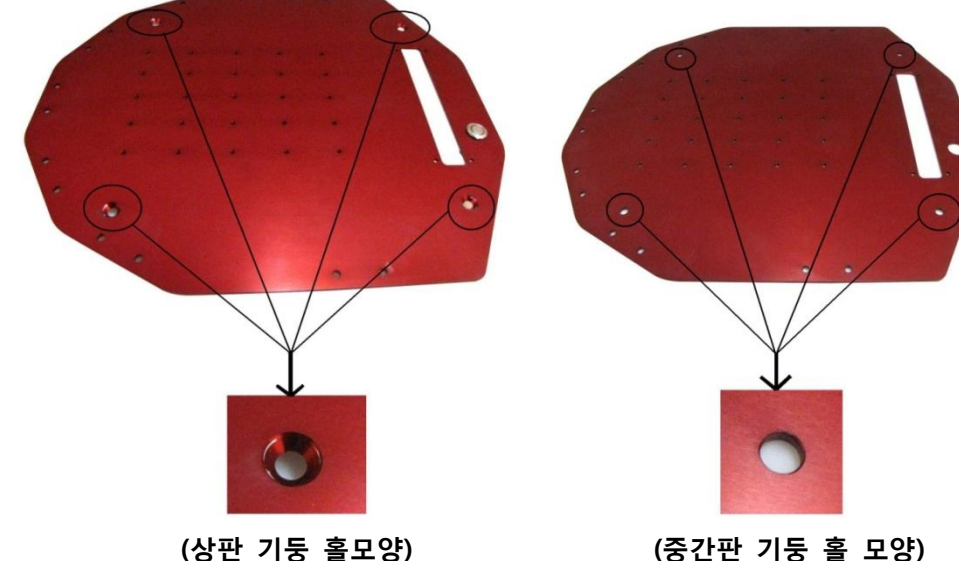

**- STELLA B1 옵션형 조립순서**

**① 'STELLA B1'의 TOP의 접시머리볼트(4개)를 풉니다.**

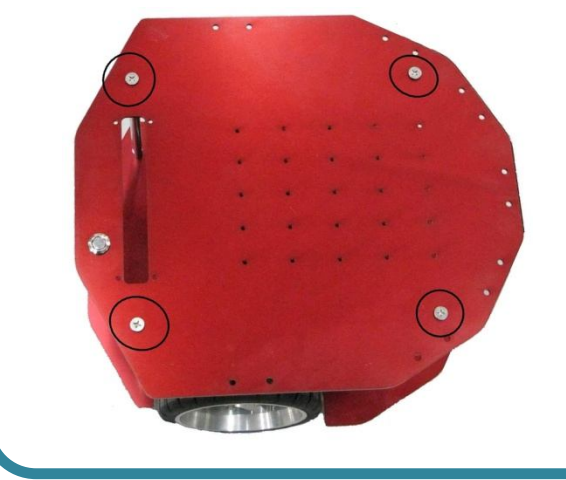

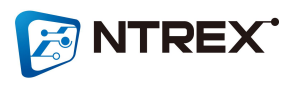

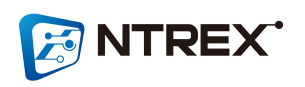

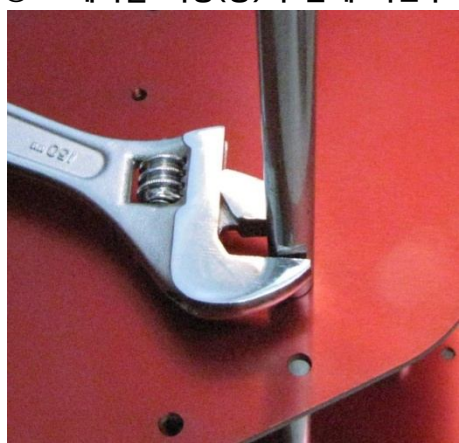

**스패너를 기둥(봉)의 홈에 끼운후 시계방향으로 조여서 기둥(봉)을 단단히 고정시킵니다.**

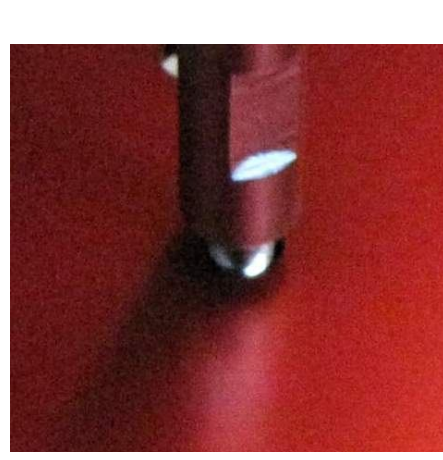

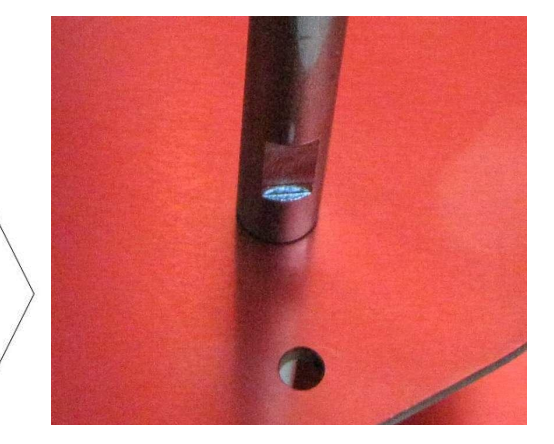

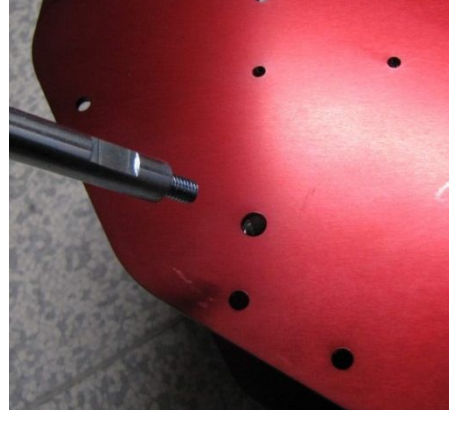

**니다.**

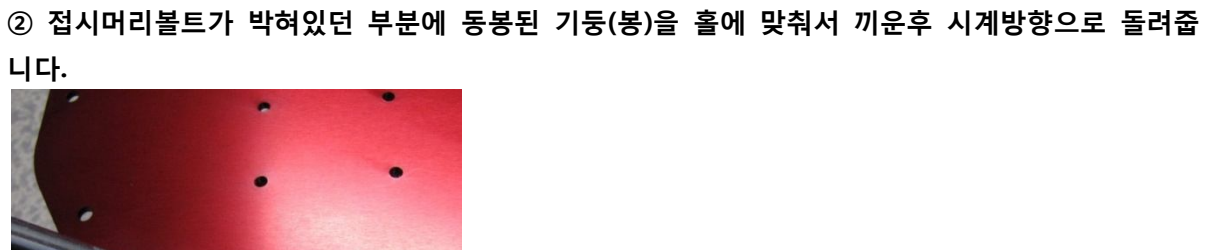

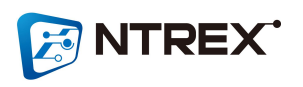

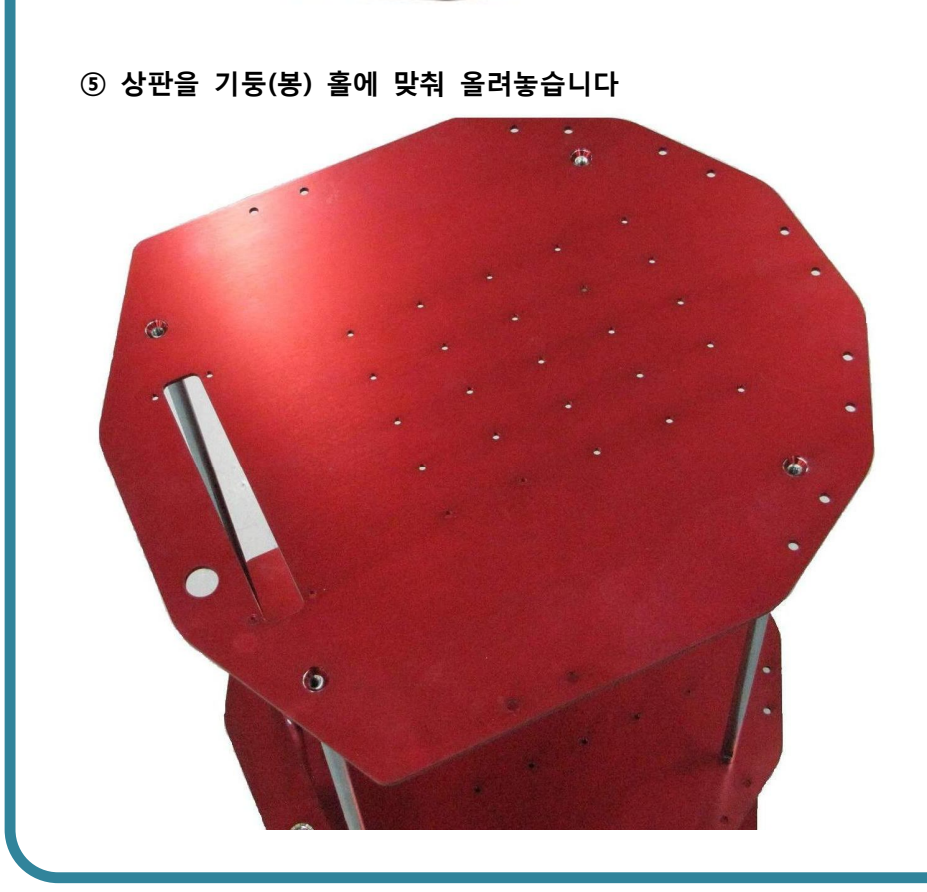

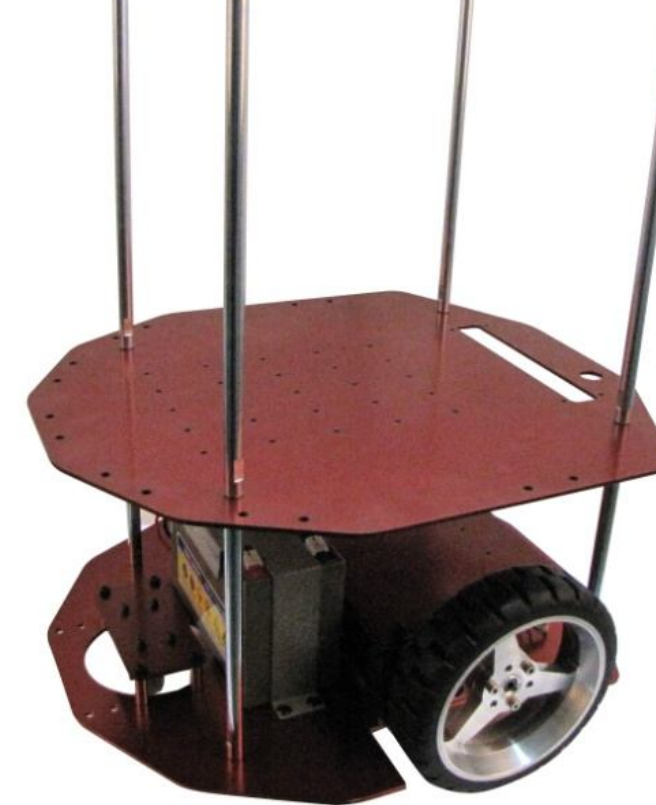

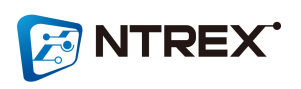

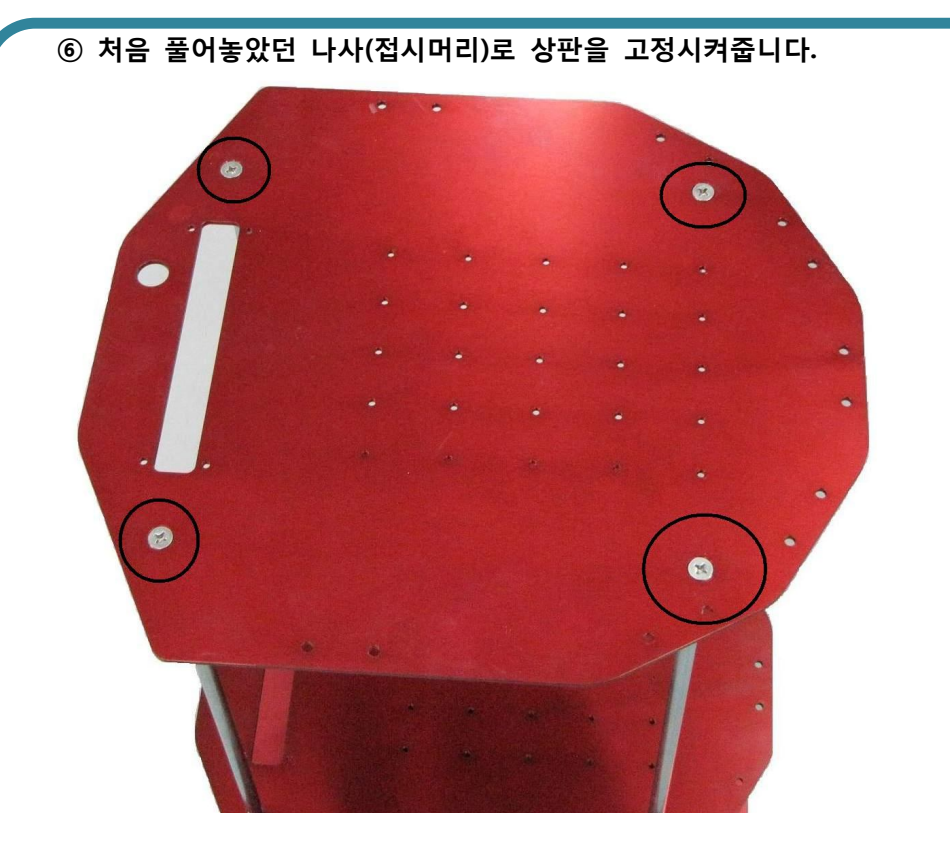

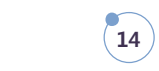

## **2. 안전에 관한 유의 사항.**

**제품을 사용하시기 전에 안전상 유의점을 충분히 숙지해야 사고나 화재를 예방 할 수 있 습니다. 명시되어 있는 사항을 꼭 숙지하신 후 사용 하여 주십시오.** 

**경고 부적절한 사용에 의해 위험한 상황이 발생할 <sup>수</sup> 있으며, 인명상의 사망 이나 중상 또는 재산상의 피해를 입을 수도 있습니다..**

**주의 부적절한 사용에 의해 위험한 상황이 발생할 <sup>수</sup> 있으며, 인명상의 경상 이나 재산상의 피해를 입을 수도 있습니다.**

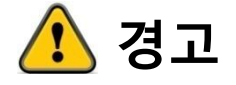

- **폭발성 물질이나 인화성 물질 또는 부식성 물질, 물이 닿는 장소에서는 사용하지 마십시 오. 화재나 제품 파손의 원인이 될 수 있습니다.**
- **전원이 인가된 상태에서 이동하거나 설치, 접속, 점검 작업을 하지 마십시오. 감전 사고나 기기 파손의 원인이 될 수 있습니다.**
- **반드시 설치나 접속 과정은 본 사용 설명서를 충분히 습득한 전문가에 의해 시행 되어야 합니다. 화재나 감전의 원인이 될 수 있습니다.**
- **제품 및 제품의 부속품을 임의로 분해, 개조하지 마십시오. 제품의 오작동으로 인해 감전 사고나 화재가 발생 할 수 있습니다.**
- **탑재된 모션 드라이버의 전원은 반드시 정격 범위 내의 전원을 사용하여 주십시오. 화재 의 원인이 될 수 있습니다.**
- **설치 시 케이블을 무리하게 당기거나 구부릴 경우 피복이 벗겨 질 수 있으니 유의 해 주 십시오. 화재의 원인이 될 수 있습니다.**
- **점검이나 수리는 반드시 저희 엔티렉스의 기술 개발 연구소에 문의하여 주십시오. 전문적 인 기술자 외에 점검이나 수리는 허용하지 않습니다. 제품의 고장 및 사고의 원인이 될 수 있습니다.**

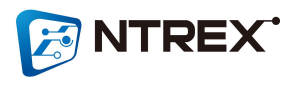

 $\binom{15}{ }$ 

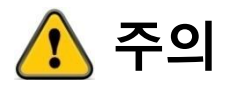

● **모션 드라이버의 한계값을 초과해서 사용하지 마십시오. 제품의 고장이나 부상의 원인이 될 수 있습니다.**

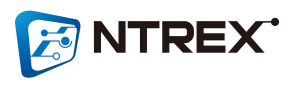

## **3. 충전 및 작동 방법**

### **■ 충전**

**STELLA B1은 충전을 위한 보드가 탑재되어 있으며 이 충전보드를 이용해 배터리 충전이 가능합니다. 아래 그림과 같이 STELLA B1 후면에서 왼쪽에 위치한 보드가 충전보드이며 이 보드에 충전을 위한 단자(검은색)가 있습니다.**

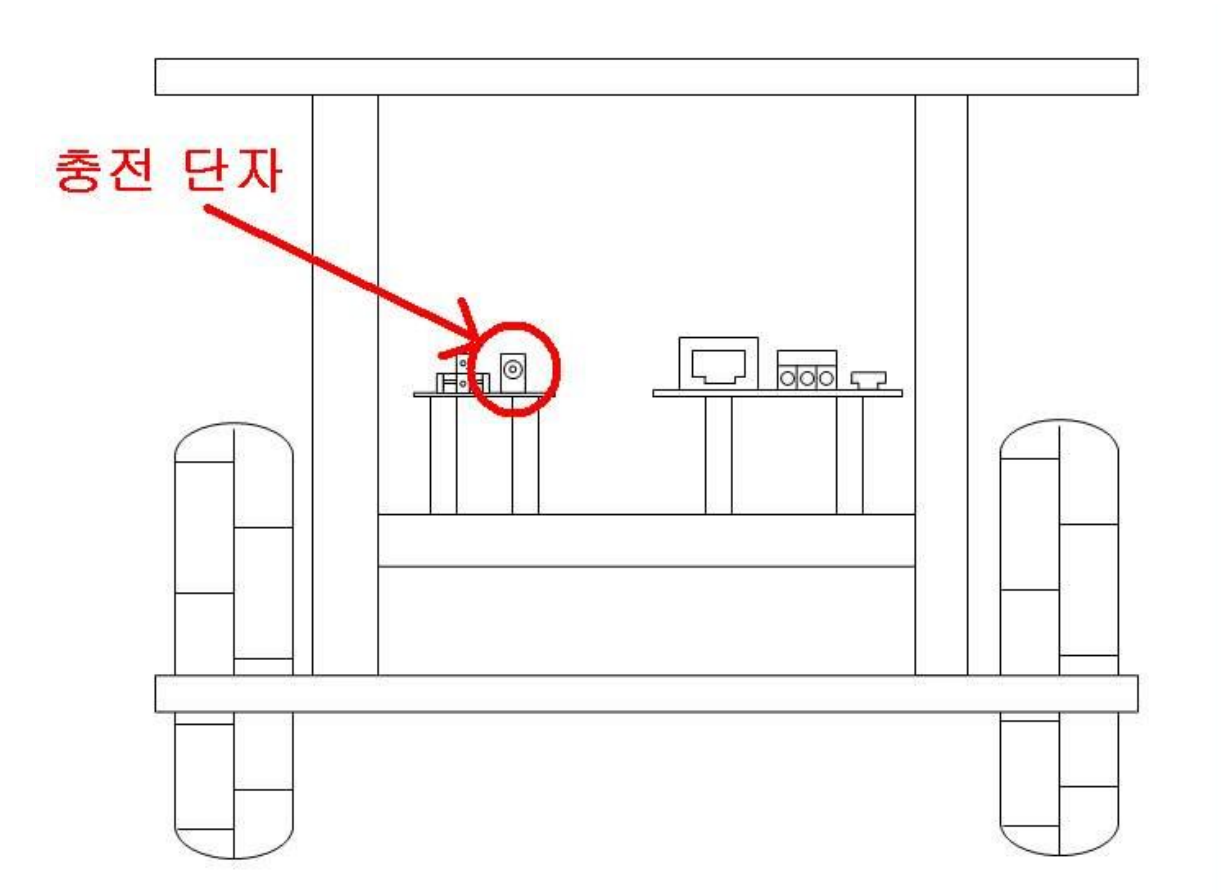

#### **충전은 반드시 아래의 순서대로 하시기 바랍니다.**

- **① STELLA B1의 전원(상판 스위치)을 OFF 시킵니다.**
- **② 충전 어답터의 A/C전원 케이블을 확인한다. 만약 케이블이 전원 콘센트에 꽂혀있다면 전원을 콘센트에서 분리시킵니다.**
- **③ 충전 어답터의 동그란 부분을 위 그림의 충전단자에 꽂습니다.**
- **④ 충전 어답터의 A/C전원 케이블을 전원 콘센트에 꽂습니다.**
- **⑤ 충전이 시작되면 충전보드의 붉은색 LED가 점등되며, 충전이 완료되면 충전보드의 파란색 LED가 점등되면서 붉은색 LED는 OFF됩니다.**

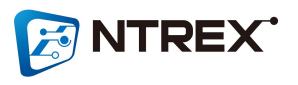

 $\binom{5}{17}$ 

## **■ 작동 방법**

**STELLA B1은 탑재되어 있는 모션 드라이브의 USB단자를 통해 구동 명령을 입력 받습니다. 아래 그림과 같이 STELLA B1 후면에서 오른쪽에 위치한 보드가 모션 드라이브이며 이 보드에 명령 입력을 위한 USB단자가 있습니다.**

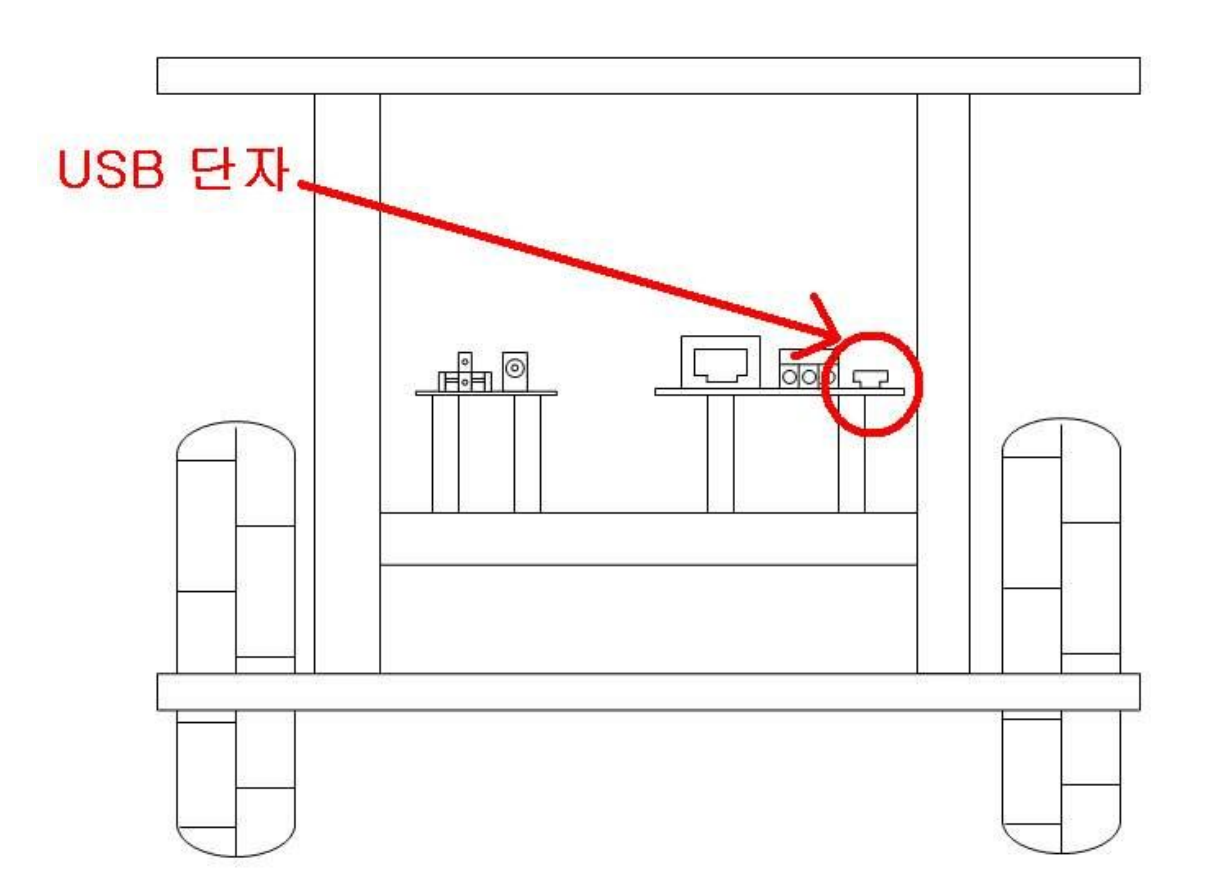

**이 USB단자를 통해 PC와 연결하여 구동 명령을 입력할 수 있습니다. 구동 명령은 속도지령, 위치지령 및 로봇의 파라미터 설정/읽기 등이 있습니다. 구동 명령에 관한 내용은 다음장의 ' 구동 명령 커맨드'를 참조하시기 바랍니다.**

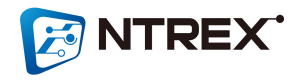

## **■ ALARM 출력**

- **① 다음과 같은 경우에 ALARM 이 발생하며 ALARM LED(모션드라이브의 붉은색 LED) 가 점멸됩니다. 이때 LED 의 점멸 횟수와 로봇의 현재 상태를 확인하는 명령으로 알람 내용을 확인할 수 있습니다.**
- **② 0.5초 점등, 0.5초 소등으로 규정 횟수 점멸후, 약 2초의 간격을 두고 점멸을 반복합니다.**
- **③ ALARM 발생시에는 모터 구동에 대한 명령을 받아들이지 않습니다**.

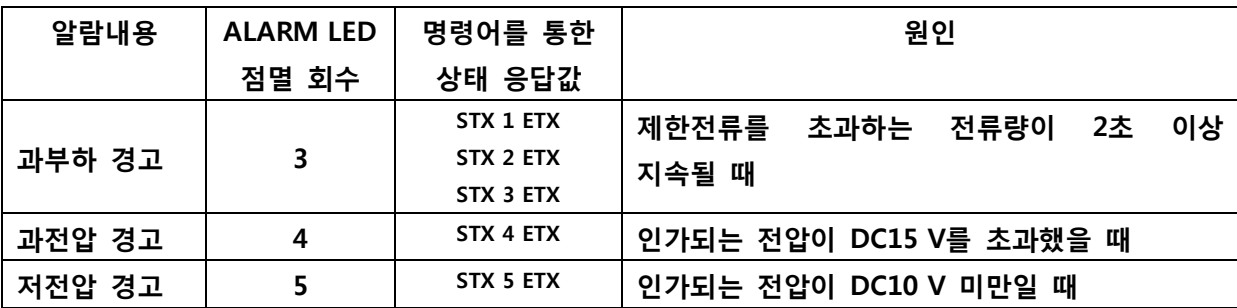

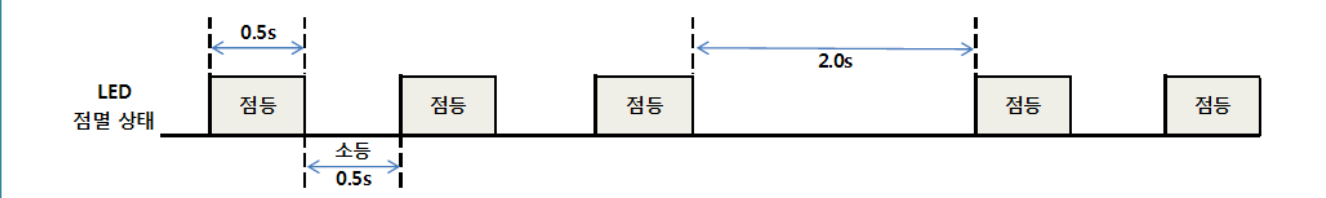

## **A 경고**

**ALARM이 발생하면 원인을 제거한 후에 로봇을 구동하시기 바랍니다. 원인을 제거하지 않고 운 전을 계속하면 오작동, 장치 파손의 원인이 됩니다.**

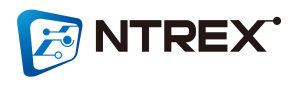

## **4. 구동 명령 커맨드**

- **RS232C 방식의 제어 모드 입니다.**
- **USB 케이블을 이용해 PC와 연결하면 PC에서 가상으로 COM포트를 생성하여 줍니다.**
- **통신 환경은 다음과 같습니다. BaudRate : 115200 Data bits : 8 Parity : 없음 Stop bits : 1 흐름제어 : 없음**
- **모든 명령코드 앞에는 반드시 ASCII 'STX'(0x02)를 끝에는 'ETX'(0x03)를 붙여서 전송해야 합니다.**
- **명령코드는 크게 구동에 관한 명령과 데이터(파라미터)를 설정하는 것과 데이터를 읽어오는 코드로 나뉘어집니다.**
- **구동에 관한 명령은 'C'(Command)로 시작하며 데이터를 설정하는 명령은 'S'(Set)로 시작됩니다. 또한 데이터를 읽어오는 코드는 'G'(Get)로 시작합니다.**
- **명령코드에 사용되는 문자는 모두 대문자 입니다.**
- **명령 전송후 다음 명령을 전송할 때까지 충분한 시간간격(약 5~ 10ms)을 확보하여 주시기 바랍니다.**
- **단위가 [rad/sec], [rad/sec^2]인 것은 휠이 아닌 모터기준의 속도입니다.**
- $\bullet$  Scale Factor

**- 모바일 로봇/플랫폼은 양쪽 휠이 완전히 동일한 회전속도를 내는 것이 좋습니다. 하지만 같은 회사에서 생산된 같은 종류의 모터라 하더라도 각각의 모터들은 회전속도에 조금씩 차이가 있으며 하나의 모터에 대한 정/역회전 속도 또한 차이가 있습니다. 이러한 양쪽 휠의 회전속도의 차이를 보정하기 위해 STELLA B1은 회전 및 주행에 대한 Scale Factor를 사용합니다. 이 Scale Factor는 제어기에서 산출된 출력값을 더 높여주는 가중치 역할을 하는 것입니다.** 

**가중치 = (Scale Factor / 1000)**

**예를 들어 Scale Factor 가 1인 경우의 가중치는 0.001 입니다. 이 가중치가 제어기의 출력을 0.001 만큼 출력을 높여주는 것입니다.**

**모터에 입력하는 출력값 = (제어기 출력값) \* (1 + 0.001)**

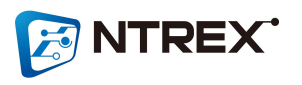

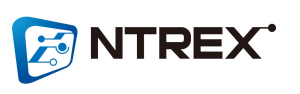

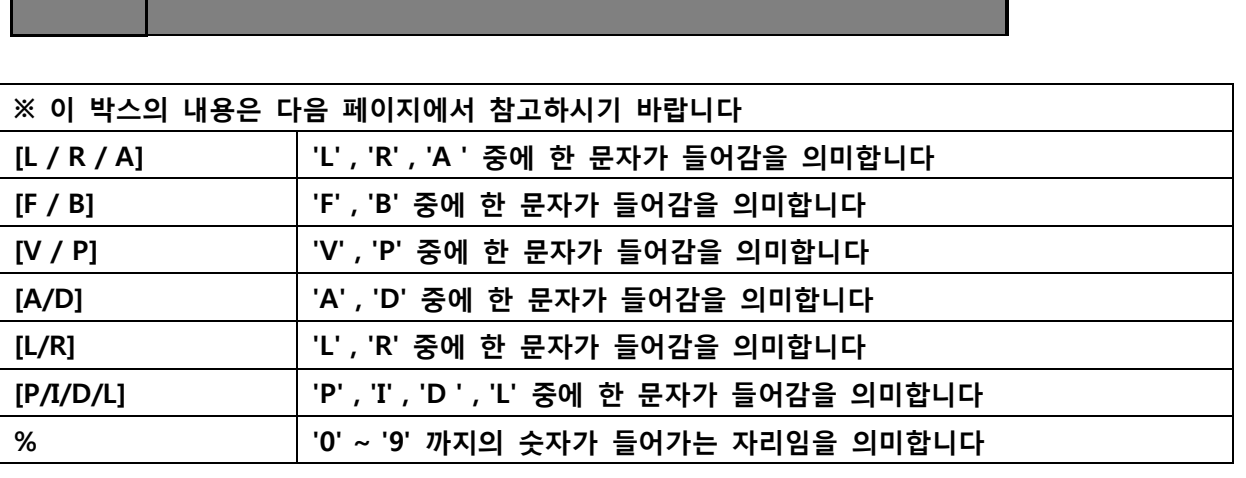

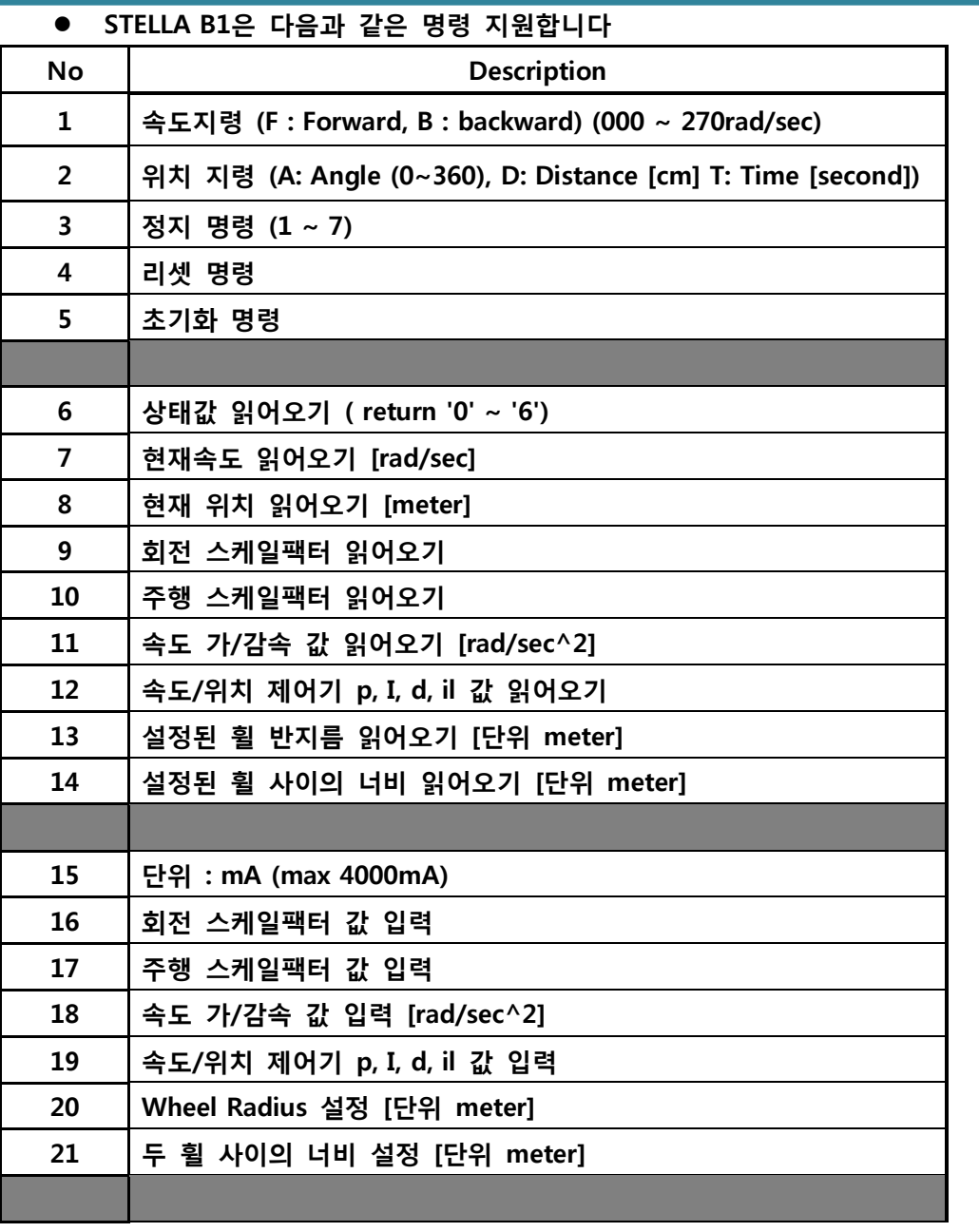

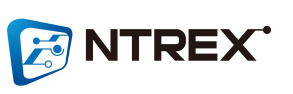

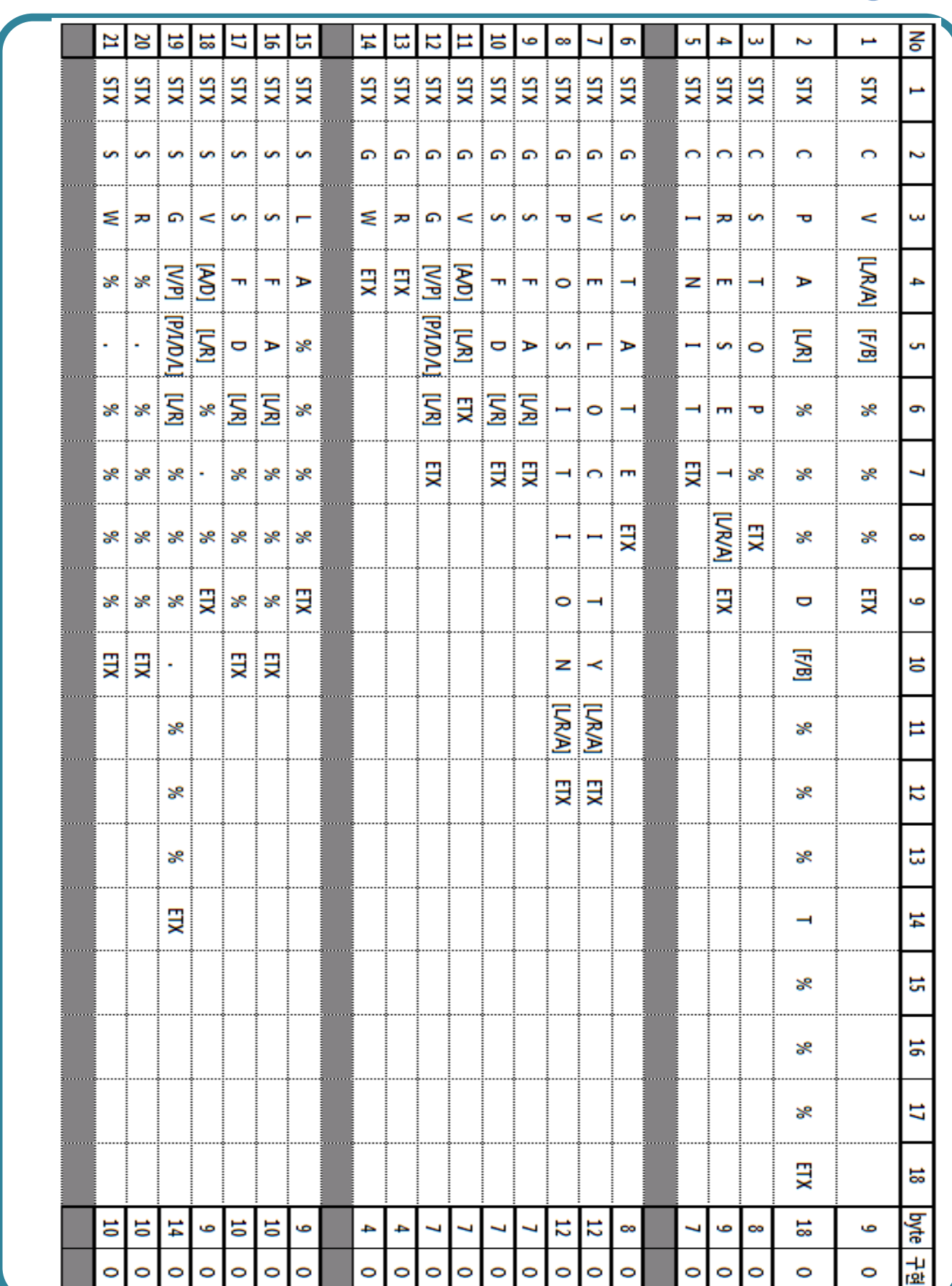

 **STELLA B1 명령 오류 피드백 - STELLA B1의 모션 드라이브는 명령 오류에 대해서 Error Code를 피드백 합니다. 이 Error Code로 오류 원인을 파악할 수 있습니다. 명령대로 동작하지 않을 때 이런 Error Code가 발생하지 않았는지 확인하시기 바랍니다.**

![](_page_22_Picture_414.jpeg)

**예) 명령 문자열이 올바르지 않은 경우**

![](_page_22_Picture_415.jpeg)

#### **■ COMMAND 명령**

**1. 속도 지령**

**- STELLA B1을 Forward/Backward 로 한계속도(모터기준 270rad/sec, 휠 기준 5.2km/h) 안에서 구동 시킬수 있습니다.**

**※ ((((270/(2\*pi))\*60\*60)/14)\*0.4725)/1000 = 5.2 km/h**

```
- 속도지령에서 속도단위는 휠이 아닌 Motor 기준의 회전속도 입니다.
```
**- 명령코드 :**

![](_page_22_Picture_416.jpeg)

![](_page_22_Picture_11.jpeg)

![](_page_23_Picture_404.jpeg)

![](_page_23_Picture_1.jpeg)

![](_page_24_Picture_380.jpeg)

**- 바퀴 정지 명령**

**- 명령코드 :**

**양쪽 휠 모두 정지(Motor Free) - CSTOP1**

![](_page_24_Picture_381.jpeg)

**※ CSTOP1 명령 후에 리셋 또는 초기화 명령을 주거나 전원을 재입력 해주기 전까지는 구동 명 령을 받아들이지 않습니다.**

**양쪽 휠 모두 정지(Motor Hold) - CSTOP2**

![](_page_24_Picture_382.jpeg)

**양쪽 휠 모두 감속하며 정지(Motor Hold) - CSTOP3**

![](_page_24_Picture_383.jpeg)

**4. 리셋 명령**

**- 유저가 설정한 파라미터 데이터로 리셋되며 파라미터들을 따로 설정하지 않았으면 기본 값들로 설정된다. 그 외의 데이터들은 0으로 초기화 된다..**

**- 명령코드 :**

**양쪽 휠 모두 리셋 - CRESETA**

![](_page_24_Picture_384.jpeg)

**오른쪽 휠 리셋 - CRESETR**

![](_page_24_Picture_385.jpeg)

**왼쪽 휠 리셋 - CRESETL**

![](_page_24_Picture_386.jpeg)

**5. 초기화 명령**

**- 유저가 설정한 파라미터 데이터가 아닌 제품 출하시의 기본 값들로 설정된다. 그 외의 데이터들은 0으로 초기화 된다.**

**- 명령코드 :**

**CINIT**

![](_page_24_Picture_387.jpeg)

![](_page_24_Picture_24.jpeg)

![](_page_25_Picture_0.jpeg)

**※ 과부하, 과전압, 저전압은 그 상태가 2초이상 지속되었을 때 알람이 발생하며 휠을 정 지상태로 만들며 이때는 휠 구동 명령에 반응하지 않습니다. 이 세가지 상태에 대한 알람 이 발생하면 STELLA B1의 전원을 OFF 한후 알람 상황을 제거해 주고 전원을 다시 입력**

![](_page_25_Picture_346.jpeg)

**7 - 휠 회전 중인 상태 (어떤 명령에 의해 휠이 움직이고 있는 상태)**

![](_page_25_Picture_347.jpeg)

**6 - 목표위치 도달 상태 (위치 지령시 에만 나타나는 상태임)**

**5 - 저전압 상태 (인가 전압 10V 미만) STX 5 ETX**

**4 - 과전압 상태 (인가 전압 15V 이상)**

**STX 4 ETX**

**3 - 양쪽 휠 과부하 상태 STX 3 ETX**

![](_page_25_Picture_348.jpeg)

![](_page_25_Picture_349.jpeg)

![](_page_25_Picture_350.jpeg)

**1 - 오른쪽 휠 과부하 상태**

![](_page_25_Picture_351.jpeg)

**6. STELLA B1의 현재 상태값 읽어오기**

![](_page_25_Picture_352.jpeg)

**- 응답 값을 확인하여 STELLA B1의 상태를 확인할 수 있습니다.**

**■ GET 명령**

![](_page_25_Picture_353.jpeg)

![](_page_25_Picture_354.jpeg)

![](_page_25_Picture_355.jpeg)

![](_page_25_Picture_356.jpeg)

![](_page_25_Picture_357.jpeg)

![](_page_25_Picture_358.jpeg)

![](_page_25_Picture_359.jpeg)

![](_page_25_Picture_360.jpeg)

**하시기 바랍니다.**

**또한 이 세가지 알람에 대해서는 모션 드라이브의 LED로도 확인이 가능합니다. 과전류 알람일 때 붉은색 LED가 주기적으로 3번 점멸 과전압 알람일 때 붉은색 LED가 주기적으로 4번 점멸 저전압 알람일 때 붉은색 LED가 주기적으로 5번 점멸 위치 지령에 위해 목표위치에 도달했을 때에는 모션 드라이브의 파란색 LED가 점등되며 STELLA B1이 구동중이거나 위치 명령이 아닐경우에는 파란색 LED는 OFF 되어있습니다.**

- **7. STELLA B1의 현재 속도 읽어오기**
	- **- 응답 값을 확인하여 STELLA B1의 속도를 확인할 수 있습니다.**
	- **- 응답 속도 값은 모터의 회전속도[rad/sec]를 나타냅니다.**
	- **- 명령코드 :**

**왼쪽 모터 속도 읽어오기 - GVELOCITYL**

![](_page_26_Picture_450.jpeg)

#### **오른쪽 모터 속도 읽어오기 - GVELOCITYR**

![](_page_26_Picture_451.jpeg)

**- 응답코드 :**

![](_page_26_Picture_452.jpeg)

**-> Forward 방향으로 100.0 rad/sec의 속도로 회전하고 있음.**

![](_page_26_Picture_453.jpeg)

**-> Backward 방향으로 123.4 rad/sec의 속도로 회전하고 있음.**

**- 명령코드 :**

**양쪽 모터 속도 읽어오기 - GVELOCITYA**

|--|

#### **- 응답코드 :**

![](_page_26_Picture_454.jpeg)

**-> 오른쪽 모터는 Froward방향으로 100.0 rad/sec의 속도로 회전하고 있으며 왼쪽 모터 는 Backward 방향으로 200rad/sec의 속도로 회전하고 있음.**

![](_page_26_Picture_21.jpeg)

 $\left(27\right)$ 

- **8. STELLA B1의 이동한 거리 읽어오기**
	- **- 응답 값을 확인하여 STELLA B1이 이동한 거리를 확인할 수 있습니다.**
	- **- 응답값은 STELLA B1 각 휠의 이동량을 나타냅니다.**
	- **- 응답값의 단위는 [meter]입니다.**

**- 명령 코드 :**

**왼쪽 휠 이동량 읽어오기 - GPOSITIONL**

![](_page_27_Picture_406.jpeg)

**오른쪽 휠 이동량 읽어오기 - GPOSITIONR**

![](_page_27_Picture_407.jpeg)

**- 응답 코드 :** 

![](_page_27_Picture_408.jpeg)

**-> 현재 Forward 방향으로 1.0m만큼 이동했음.**

![](_page_27_Picture_409.jpeg)

**-> 현재 Backward 방향으로 1.0m만큼 이동했음.**

**- 명령 코드 :**

**양쪽쪽 휠 이동량 읽어오기 - GPOSITIONA**

![](_page_27_Picture_410.jpeg)

**- 응답 코드 :** 

![](_page_27_Picture_411.jpeg)

**9-10. Scale Factor 값 읽어오기**

**- 응답 값을 확인하여 STELLA B1의 Scale Factor값을 확인할 수 있습니다.**

**- 명령 코드 :**

**왼쪽 휠 회전 스케일팩터 읽어오기 - GSFAL**

**STX G S F A L ETX**

![](_page_27_Picture_24.jpeg)

![](_page_28_Picture_352.jpeg)

**왼쪽 휠 주행 스케일팩터 읽어오기 - GSFDL**

![](_page_28_Picture_353.jpeg)

**오른쪽 휠 주행 스케일팩터 읽어오기 - GSFDR STX G S F D R ETX**

**- 응답코드 :**

![](_page_28_Picture_354.jpeg)

**-> 스케일팩터 값은 0.001** 

 **가중치 = (1 + 0.001) = 1.001**

**11. 가/감속 값 읽어오기 [단위 : rad/sec^2]**

**- 응답 값을 확인하여 STELLA B1의 속도 지령시 이용되는 가/감속 값을 확인할 수 있습 니다.**

**- 응답 값은 모터의 회전 속도에 관한 값입니다.**

**- 명령 코드 :**

**왼쪽 모터 가속 값 읽어오기 - GVAL**

![](_page_28_Picture_355.jpeg)

**왼쪽 모터 감속 값 읽어오기 - GVDL**

![](_page_28_Picture_356.jpeg)

**오른쪽 모터 가속 값 읽어오기 - GVAR**

![](_page_28_Picture_357.jpeg)

**오른쪽 모터 감속 값 읽어오기 - GVDR**

![](_page_28_Picture_358.jpeg)

**- 응답코드 :**

![](_page_28_Picture_359.jpeg)

**-> 0.4 [rad/sec^2]**

![](_page_28_Picture_23.jpeg)

![](_page_29_Picture_0.jpeg)

**30**

![](_page_29_Picture_406.jpeg)

**12. STELLA B1의 속도/위치 제어기의 P, I, D, IL값 읽어오기**

**- 응답 값을 확인하여 STELLA B1의 속도/위치 제어기에서 이용되는 P, I, D, IL 값을 확인**

![](_page_30_Picture_316.jpeg)

![](_page_30_Picture_317.jpeg)

**- 응답코드 :**

![](_page_30_Picture_318.jpeg)

**13. 설정된 휠 반지름 값 읽어오기**

**- 응답 값을 확인하여 STELLA B1 제어기에 설정되어있는 휠 반지름 값을 확인할 수 있습 니다.**

- **- 응답 코드의 단위는 [meter]입니다.**
- **- 명령 코드 :**

**GR**

![](_page_30_Picture_319.jpeg)

**- 응답코드 :**

![](_page_30_Picture_320.jpeg)

![](_page_30_Picture_12.jpeg)

**14. 설정된 두 휠 사이의 너비 읽어오기**

**- 응답 값을 확인하여 STELLA B1 제어기에 설정되어있는 두 휠 사이의 너비 값을 확인할 수 있습니다.**

**- 응답 코드의 단위는 [meter]입니다.**

**- 명령 코드 :**

**GW**

![](_page_31_Figure_5.jpeg)

**- 응답코드 :**

![](_page_31_Picture_388.jpeg)

**-> 설정된 두 휠 사이의 너비는 0.289m(28.9cm)이다.**

#### **■ SET 명령**

- **15. 허용 제한 전류값 설정하기**
	- **- 단위는 [mA]입니다.**
	- **- 이 허용 제한 전류값 이상의 전류가 2초이상 흐르면 과부하 알람이 발생합니다.**
	- **- 명령 코드 :**

**허용 제한 전류값을 2500mA(2.5A)로 설정하기 - SLA2500**

![](_page_31_Picture_389.jpeg)

**16-17. Scale Factor 값 설정하기**

**- 명령 코드 :**

![](_page_31_Picture_390.jpeg)

![](_page_31_Picture_391.jpeg)

#### **왼쪽 주행 스케일팩터 설정하기 - SSFDL000**

![](_page_31_Picture_392.jpeg)

#### **오른쪽 회전 스케일팩터 설정하기 - SSFAR000**

![](_page_31_Picture_393.jpeg)

#### **오른쪽 주행 스케일팩터 설정하기 - SSFDR000**

![](_page_31_Picture_394.jpeg)

![](_page_31_Picture_26.jpeg)

![](_page_32_Picture_0.jpeg)

![](_page_32_Picture_487.jpeg)

![](_page_33_Picture_537.jpeg)

![](_page_33_Picture_1.jpeg)

**21. 두 휠 사이의 너비 설정하기**

**- 명령 코드 :**

**두 휠 사이의 너비값을 0.289m(28.9cm)로 설정하기 - SW0.2890**

**STX S W 0 . 2 8 9 0 ETX**

**※ STELLA B1의 모션 제어기에 설정된 파라미터 데이터들의 기본 값**

![](_page_34_Picture_243.jpeg)

![](_page_34_Picture_6.jpeg)

## **5. 제품의 고장 진단**

![](_page_35_Picture_343.jpeg)

![](_page_35_Picture_2.jpeg)

## **6. 제품의 보증**

- **저희 ㈜엔티렉스 STELLA B1의 보증 기간은 구입일로부터 6개월 입니다.**
- **보증 기간 내에 정상 사용 중 고장 발생시 무상 수리를 받으실 수 있습니다.**
- **보증 기간 경과 후 정상 사용 중 고장 발생시 유상 수리를 받으실 수 있습니다. - 수리 비용 별도 발생 -**
- **사용자의 고의/부주의에 의한 고장 발생시 수리가 가능한 경우(보증기간 관계 없이) 유상 수리를 받으실 수 있습니다. - 수리 비용 별도 발생 -**
- **기타 궁금한 내용은 아래 ㈜엔티렉스 로봇 연구소로 문의 바랍니다.**

![](_page_36_Picture_6.jpeg)

 **인천 광역시 남구 주안동 5-38 ㈜엔티렉스 로봇 연구소 web site : http://ntrexlab.co.kr E-mail : lab@ntrex.co.kr**

![](_page_36_Picture_8.jpeg)

![](_page_37_Figure_0.jpeg)